## **RENOVACIÓN DE LA DEMANDA POR TELÉFONO (RATEL)**

- **1.** Llame a uno de los siguientes números para realizar la demanda de manera telefónica:
	- •901 11 99 99

Le sadrá una locución con varias opciones, deberá escoger la opción 2.

- •952 99 07 98
- **2.** Una vez elegida la opción 2, un operador le podrá realizar la renovación de la demanda, cuando el demandante proporcione verbalmente:
	- Número de DNI/NIE
	- Nombre y apellidos
	- Fecha de Nacimiento
	- Domicilio que tenga en la base de datos del Servicio Público de Empleo (en adelante, SEPE)
	- Número de teléfono (fijo o móvil) que conste en la base de datos del SEPE.
	- Correo electrónico que conste en la base de datos del SEPE, donde se le enviará la copia del DARDE. En el caso que el demandante no disponga de correo electrónico se le informará que el DARDE será enviado por correo ordinario a la dirección que acaba de proporcionar durante el protocolo de seguridad y que está en la base de datos.

*A los demandantes que no cumplan con el protocolo de seguridad se les informará de que deben acudir a la oficina de empleo en el plazo de 24 horas para realizar la renovación de la demanda.*

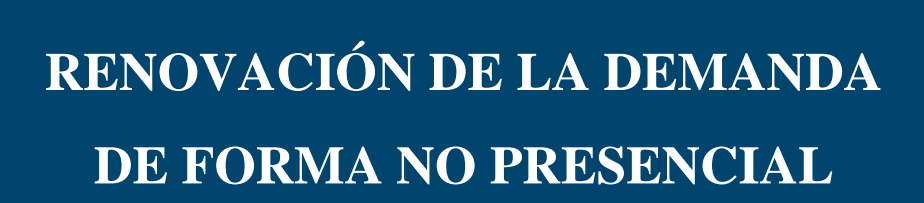

**GOBIERNO** 

DE ESPAÑA

**MINISTERIO** 

**DE EMPLEO** Y SEGURIDAD SOCIAL **Empleo**

**DIRECCIÓN PROVINCIAL DE MELILLA** 

SERVICIO PÚBLICO<br>DE EMPLEO ESTATAL

**www.sepe.es**Trabajamos para ti

## **RENOVACIÓN DE LA DEMANDA POR INTERNET**:

- l . Entre en <u>www.sepe.es</u>
- 2. En la parte superior derecha de la página, haga clic en "**TRÁMITES**":

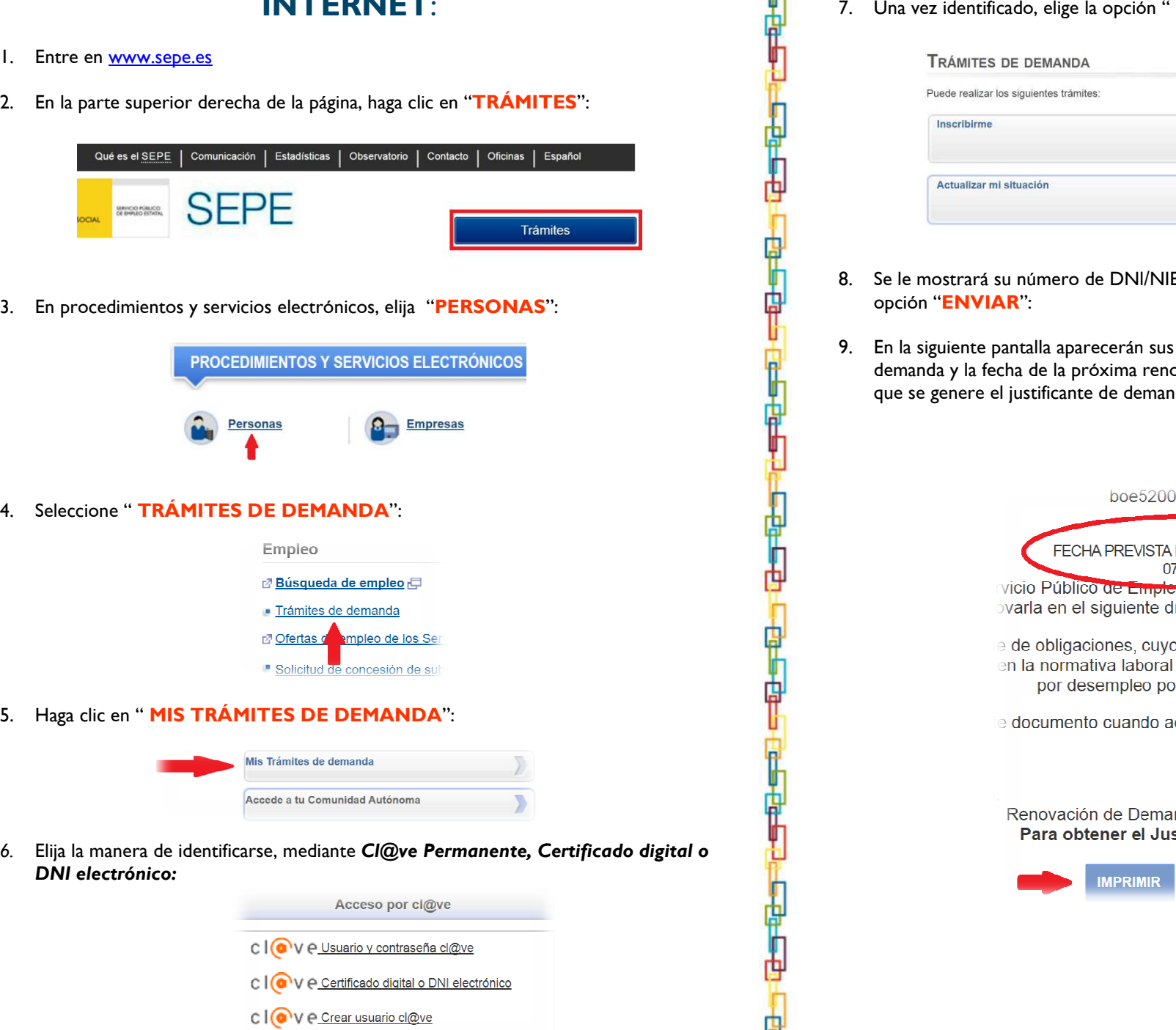

7. Una vez identificado, elige la opción "RENOVAR":

U

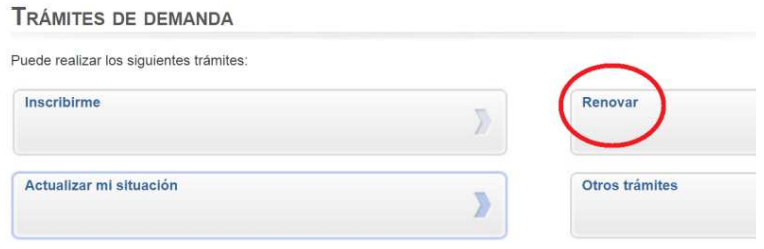

- 8. Se le mostrará su número de DNI/NIE y, a continuación 2 opciones, haga clic en la opción "**ENVIAR**": 8. Se le mostrara su numero de DINI/NIE y, a continuación 2 opciones, naga cilc en la<br>opción "**ENVIAR**":<br>9. En la siguiente pantalla aparecerán sus datos personales, así como el resultado de su
- demanda y la fecha de la próxima renovación. No olvide darle a "**IMPRIMIR**" para que se genere el justificante de demanda de empleo.

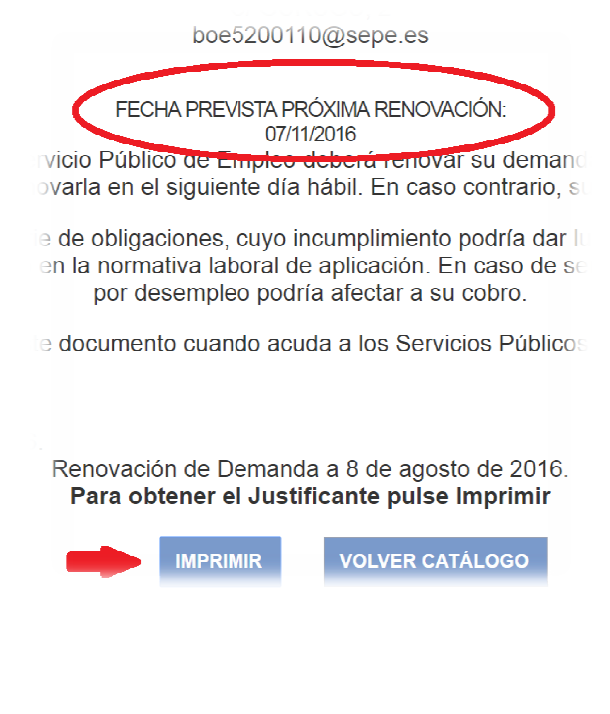